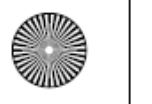

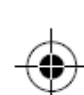

# **Dron PowerEgg**

## **Krótki przewodnik**

PEGA-E1.0

PowerVision

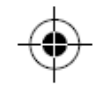

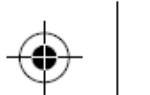

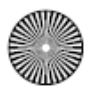

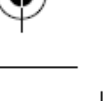

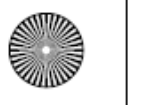

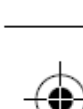

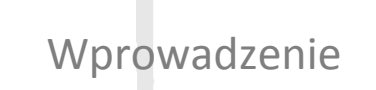

# Przygotowanie do lotu

Bezpieczny lot

1. Krótkie wprowadzenie do PowerEgg' a

#### 2. Kontroler

- Standardowy Kontroler
- Maestro™
- Stacja bazowa
- 1. Pobierz aplikację i obejrzyj tutoriale
- 2. Sprawdź baterię i ładowanie
	- Przygotuj ładowarkę
	- Sprawdź baterię
	- Naładuj
- 3. Przygotuj kontroler
- 4. Przygotuj drona i aplikację
- 1. Lot i zdjęcia
	- Lot sterowany gestem i kontrola fotografowania
	- Standardowy zdalny lot I kontrola fotografowania
- 2. Bezpieczeństwo podczas lotu

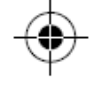

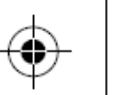

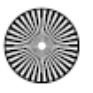

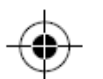

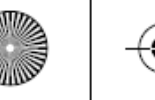

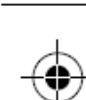

# Krótkie wprowadzenie do PowerEgg' a

#### **Dron**

PowerEgg™ Dron Powietrzny z Aparatem jest wyposażony w wysokiej jakości system kontroli nawigacji. Został zaprojektowany aby latać na zewnątrz i wewnątrz, unosić się, lądować lub zawisnąć w powietrzu. Posiada funkcję automatycznego startu i Powrót do bazy (Return-To-Home) i wiszenia w powietrzu. Dzięki zaawansowanej technologii, urządzenie posiada funkcje takie jak Follow-Me, Lot Orbitalny, Electronic Fencing i moduły Automatycznego Lotu. PowerEgg Maestro™ - kontroler sterowany gestami – ułatwia kierowanie lotem i kontrolę gimbala. 3-osiowy gimbal z aparatem, dostarcza zdjęcia z 12 mln pikseli, w jakości 4K UHD z 360 stopniowym panoramicznym nagrywaniem wideo. PowerEgg może osiągnąć maksymalnie prędkość 50km/h a jego maksymalny czas lotu wynosi 23 minuty.

- 1. Aparat 4K UHD z 3-osiowym gimbalem
- 2. Gniazdo karty Micro SD
- 3. Opticzne pozycjonowanie sensorów i Ultrasoniczny system pozycjonowania
- 4. Dioda LED
- 5. Dioda LED statusu
- 6. Silniki bezszczotkowe
- 7. Śmigła
- 8. Przycisk zasilania /Kontrola podwozia/Przycisk częstotliwości
- 9. Dostęp do baterii

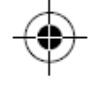

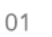

OC NT

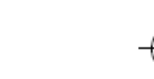

 $\circledR$ 

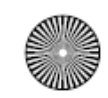

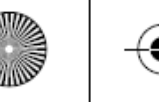

## **Kontroler**

## **•** Standardowy Kontroler

PowerEgg™ Standardowy Kontroler jest wyposażony w technologię "one-click". Poprzez jedno kliknięcie użytkownik może zarządzać startem, funkcjami Powrót do bazy (Return-to-Home) i Follow-Me. Dodatkowo, aparat nakierowany jest w stronę pilota. Użytkownicy mogą łatwo wykonywać inne zadania używając kontrolera na dwie ręce, uwzględniając złożenie podwozia, kontrolę pochylenia i odchylenia gimbala, robienie zdjęć i nagrywanie wideo.

PowerEgg™ Standardowy Kontroler zasilany jest baterią do ładowania o pojemności 2800mAh. Może pracować nieustannie przez 20 godzin. Użytkownicy mogą sprawdzić procent baterii poprzez diody LED na kontrolerze.

- 1. Przełącznik trybu lotu
- 2. Lewy drążek sterujący
- 3. Prawy drażek sterujący
- 4. Przycisk personalizacji
- 5. Startuj/ląduj/koniec lądowania
- 6. Wskaźnik statusu/baterii
- 7. Return-to-Home/koniec Return-to-Home
- 8. Prawy górny przycisk: zrób zdjęcie/wideo
- 9. Prawy scroll: odchylenie gimbala
- 10. Port ładujący MicroUSB
- 11. Port: podłącz do Stacji bazującej
- 12. Przycisk zasilania
- 13.Górny lewy przycisk: gimbal wraca do pozycji poprzez krótkie naciśnięcie / selfie poprzez podwójne nacisnięcie / gimbal skierowany w dół poprzez długie naciśnięcie
- 14. Lewy: pochylenie gimbal

J. **G**  $\bigcirc$ <sub> $E11$ </sub>  $\odot$  (13)  $\overline{10}$  $\begin{picture}(120,115) \put(0,0){\line(1,0){150}} \put(15,0){\line(1,0){150}} \put(15,0){\line(1,0){150}} \put(15,0){\line(1,0){150}} \put(15,0){\line(1,0){150}} \put(15,0){\line(1,0){150}} \put(15,0){\line(1,0){150}} \put(15,0){\line(1,0){150}} \put(15,0){\line(1,0){150}} \put(15,0){\line(1,0){150}} \put(15,0){\line(1,0){150$  $\sim$   $\frac{1}{\sqrt{2\pi}}$ 

\* Zdalna kontrola modułami: Użytkownicy mogą wybrać pomiędzy Modułem 1 i Modułem 2 z modułów kontrolera w Aplikacji PowerEgg. Moduł 2 jest zalecany dla początkujących.

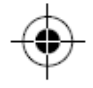

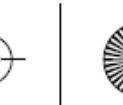

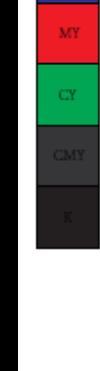

 $\bar{\text{M}}$ 

 $\mathbf{y}$ 

 $\alpha$ 

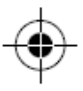

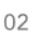

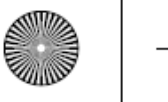

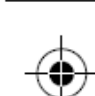

## **Kontroler**

• PowerEgg Maestro™ Kontroler Sterowany Gestami

PowerEgg Maestro™ Kontroler PowerEgg Maestro™ ułatwia sterowanie i nawigowanie dronem poprzez kontrolę użytkownika nad dronem gestami. Wbudowana technologia ''one-click", umożliwia start, lądowanie, Powrót do bazy(Return-To-Home), Follow-Me, robienie selfie tylko dzięki pojedynczemu kliknięciu. Użytkownicy mogą również kontrolerem dopasować pochylenie gimbala, robienie zdjęć, nagrywanie filmów.

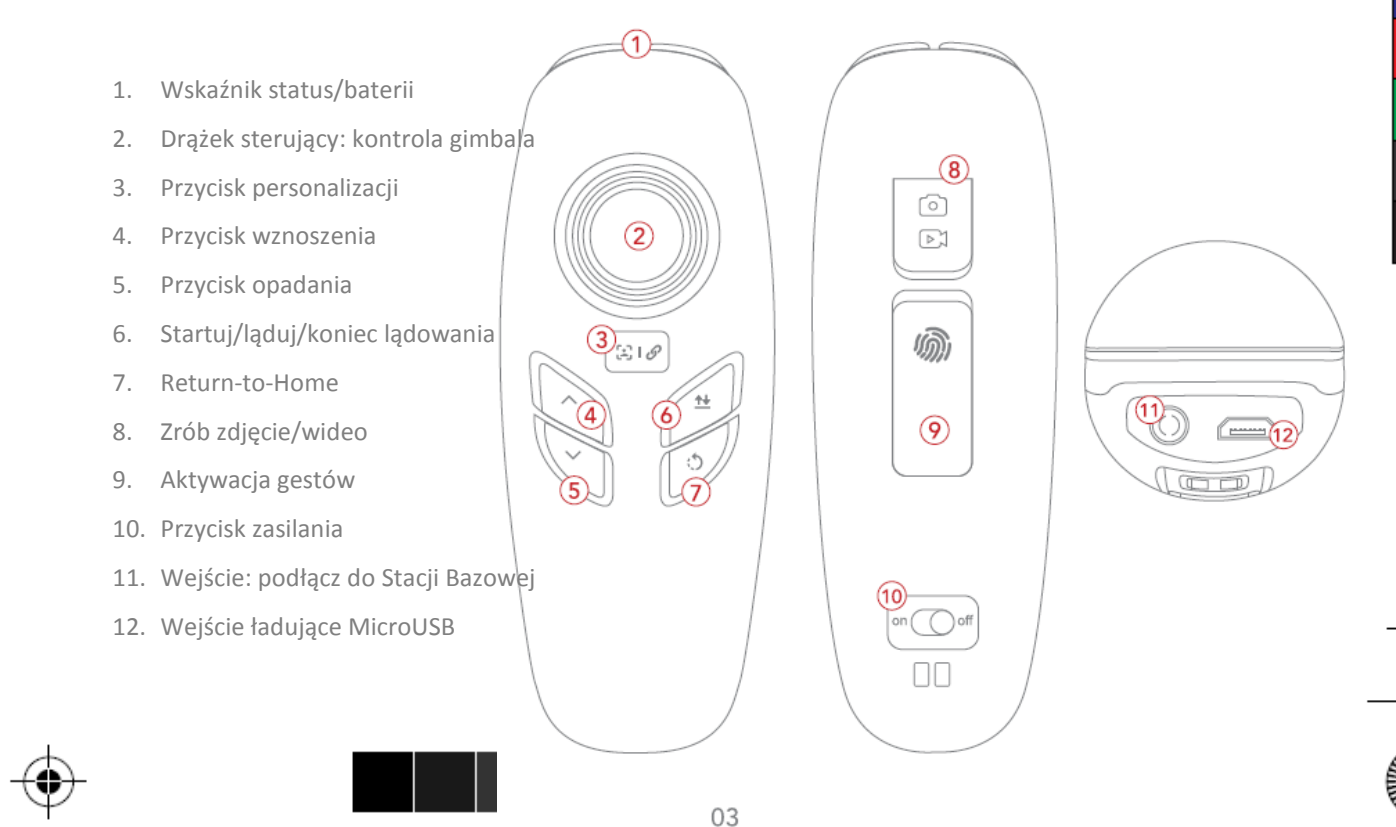

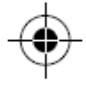

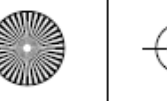

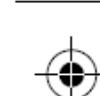

## **Kontroler**

#### • Stacja bazowa

Stacja bazowa PowerEgg ma wbudowaną najnowszą technologię obrazu UHD i system transmisji danych, który może przesyłać wideo i status lotu na smartfona, tablet lub inne kompatybilne urządzenie. Maksymalna odległość transmisji obrazu/danych w idealnym środowisku to 5km.

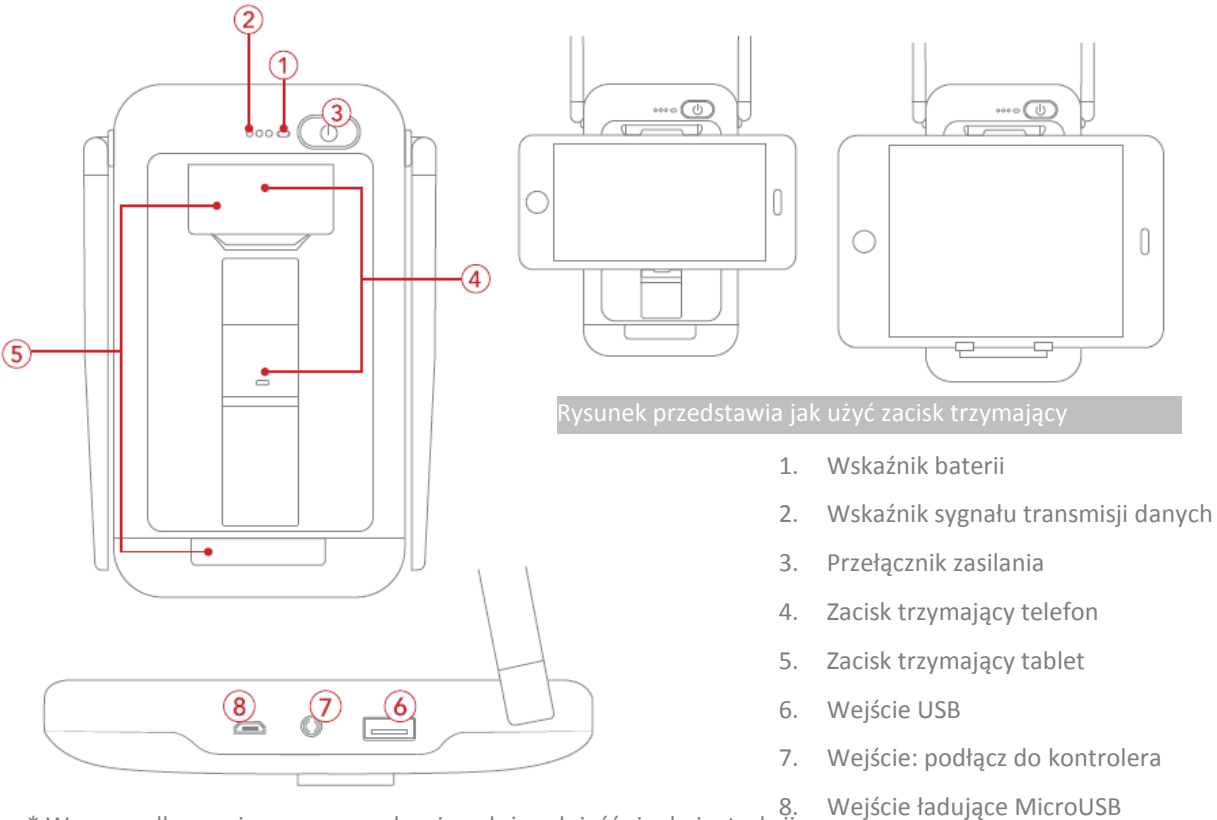

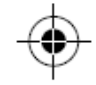

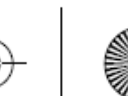

\* W przypadku wspieranego urządzenia należy odnieść się do instrukcji obsługi lub strony internetowej.

\*\* W zależności od lokalnego prawa i otoczenie, odległość transmisji w strefie CE będzie odpowiednio krótsza. 04

 $\bar{\text{M}}$ 

 $\rm _{Y}$ 

 $C\bar{M}$ 

 $\overline{M}$ 

 $\overline{\text{C}\text{Y}}$ 

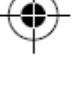

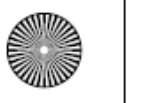

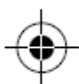

 $\bar{\text{M}}$  $\frac{1}{\left|\mathbf{Y}\right|}$  $\alpha$  $\frac{1}{2}$  $_{\rm CY}$ 

## Zeskanuj kod QR z prawej strony aby dowiedzieć się więcej o specyfikacji produktu.

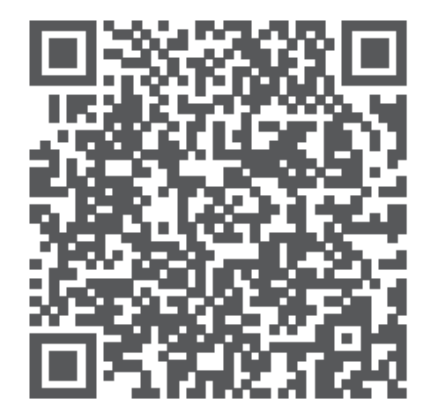

## **Przygotowanie do lotu**

**Pobierz aplikację Vision+ i obejrzyj tutoriale PowerEgg.**

Zeskanuj kod QR lub pobierz aplikację Vision+ z Apple App Store lub Google Play. Obejrzyj tutoriale w Vision+ lub na naszej stronie.

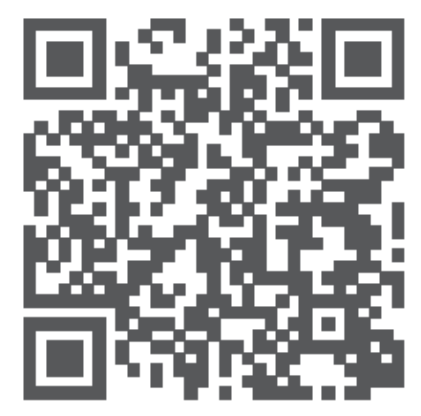

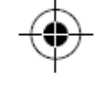

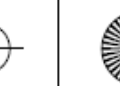

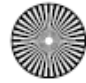

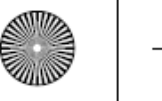

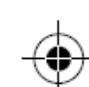

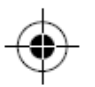

## **Sprawdź baterię i ładowanie**

• Sprawdź baterię

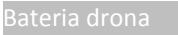

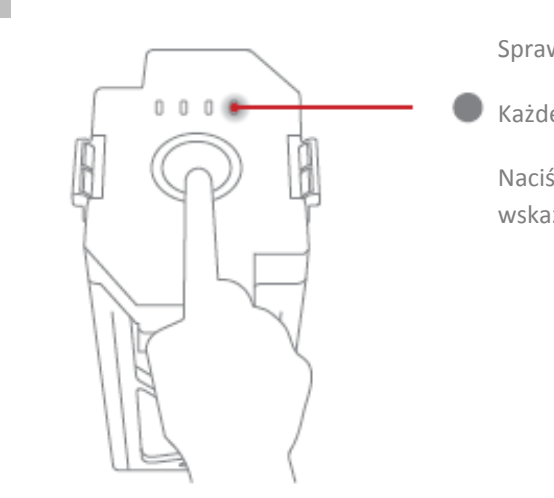

Sprawdź wskaźnik baterii

Każde światło wskazuje 25% baterii

Naciśnij przycisk baterii; ilość świateł wskazuje na pozostały poziom baterii

Standard

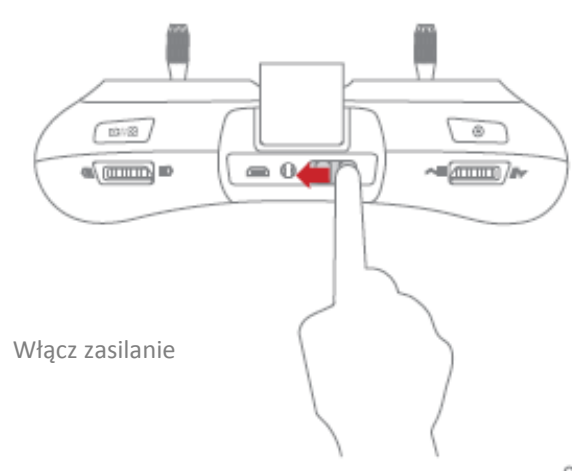

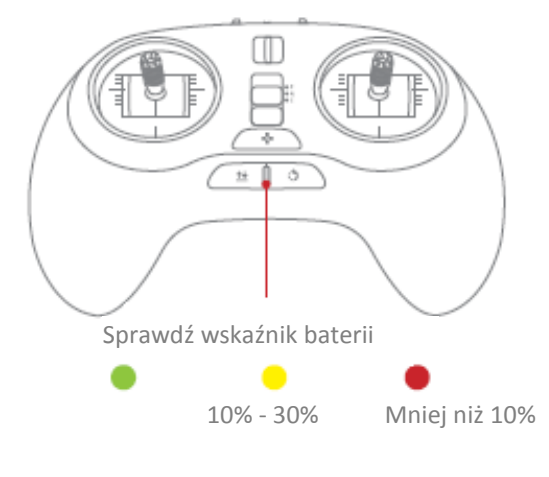

06

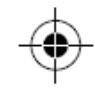

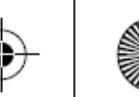

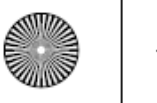

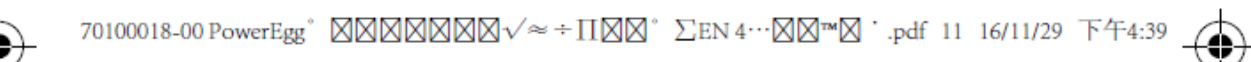

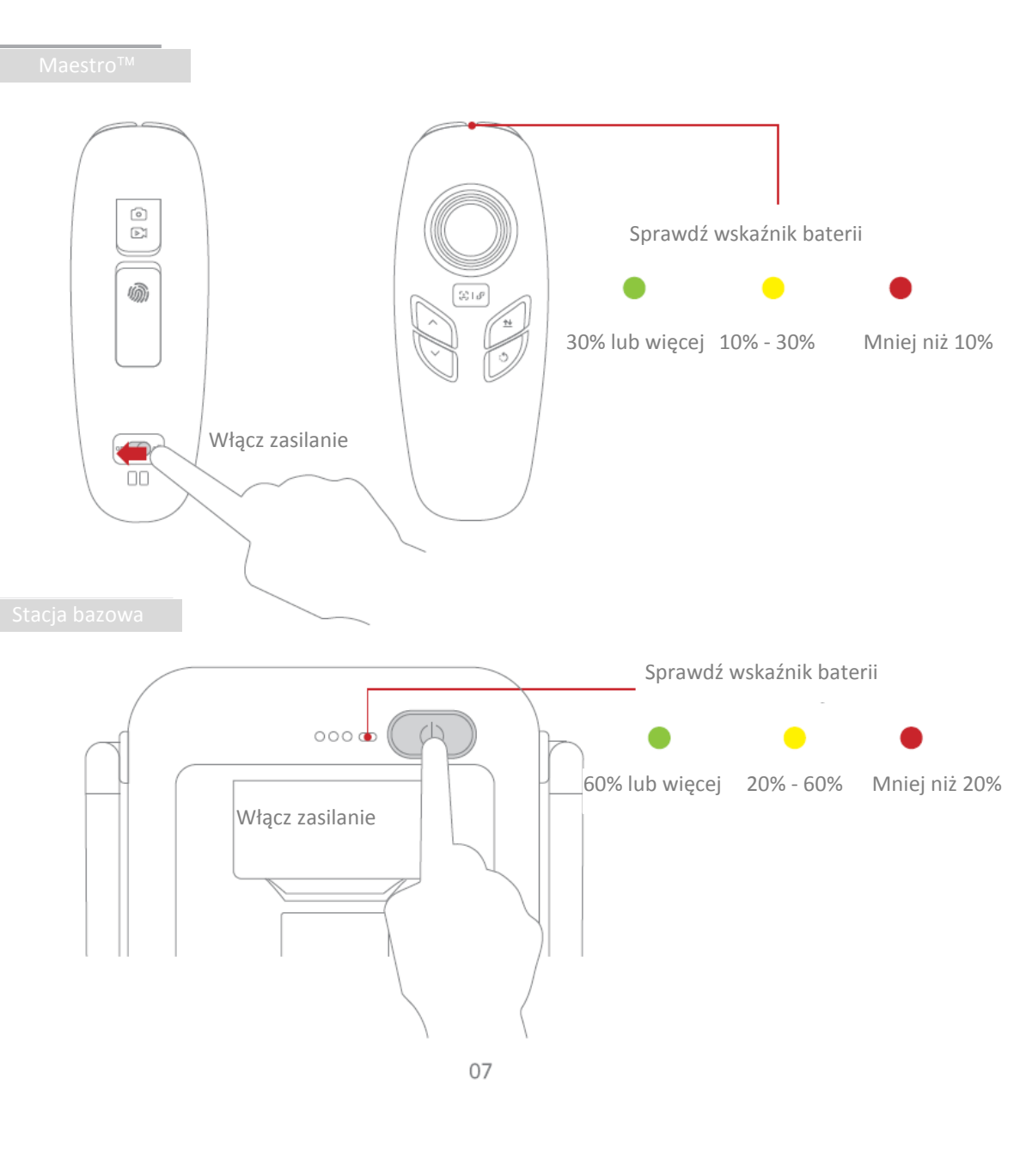

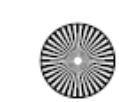

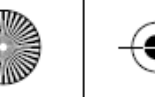

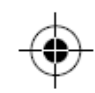

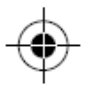

 $\mathbf{C}$ 

 $\mathbf{M}$ 

 $\mathbf{y}$ 

 $\alpha$ 

 $\frac{1}{\mathbf{C} \mathbf{Y}}$ 

Bateria, Standardowy Kontroler, Kontroler PowerEgg Maestro™ i Stacja bazowa mogą być ładowane jednocześnie.

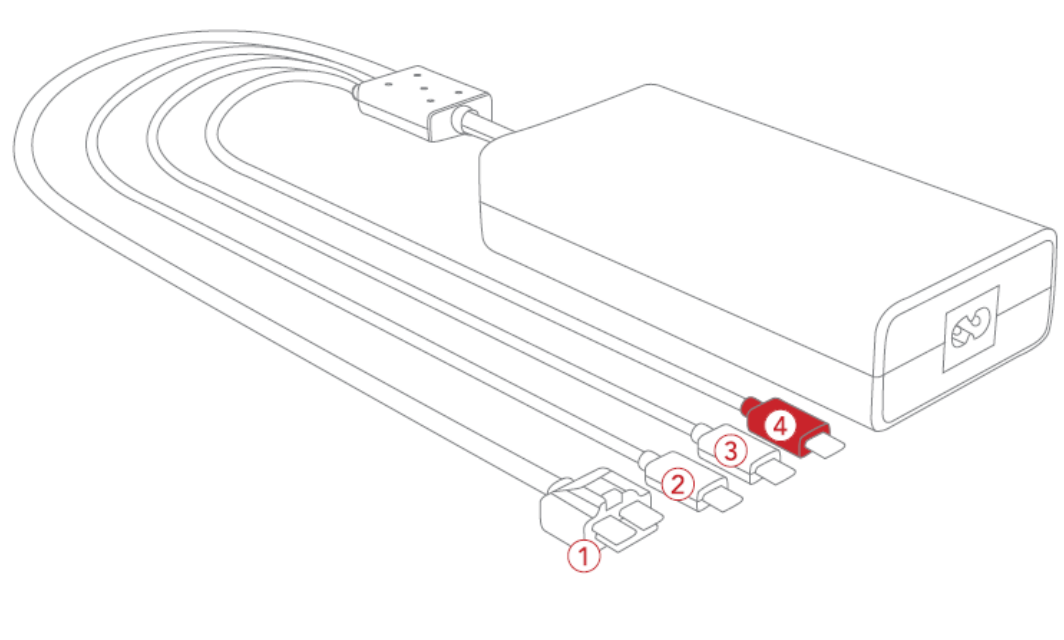

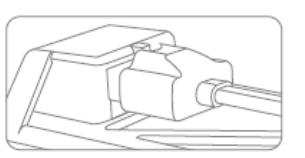

1) Bateria drona (2) Bateria

Pełne naładowanie może trwać ~ 2,5 h

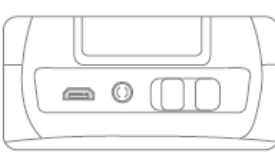

Standardowego Kontrolera Pełne naładowanie może trwać ~ 3,5h

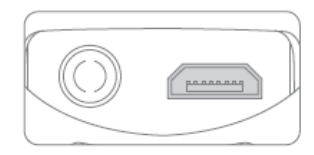

Pełne naładowanie może trwać ~2h

- œ
- $\widehat{B}$ Bateria Maestro<sup>™</sup>  $\widehat{A}$ ) Bateria Stacji bazowej
	- Pełne naładowanie może trwać ~ 5h

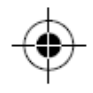

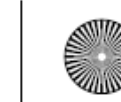

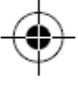

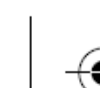

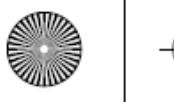

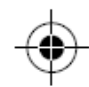

## **Przygotuj Standardowy Kontroler**

Podczas pracy z Standardowym Kontrolerem, umieść Stację bazową w zacisku Standardowego Kontrolera i podłącz je kablem.

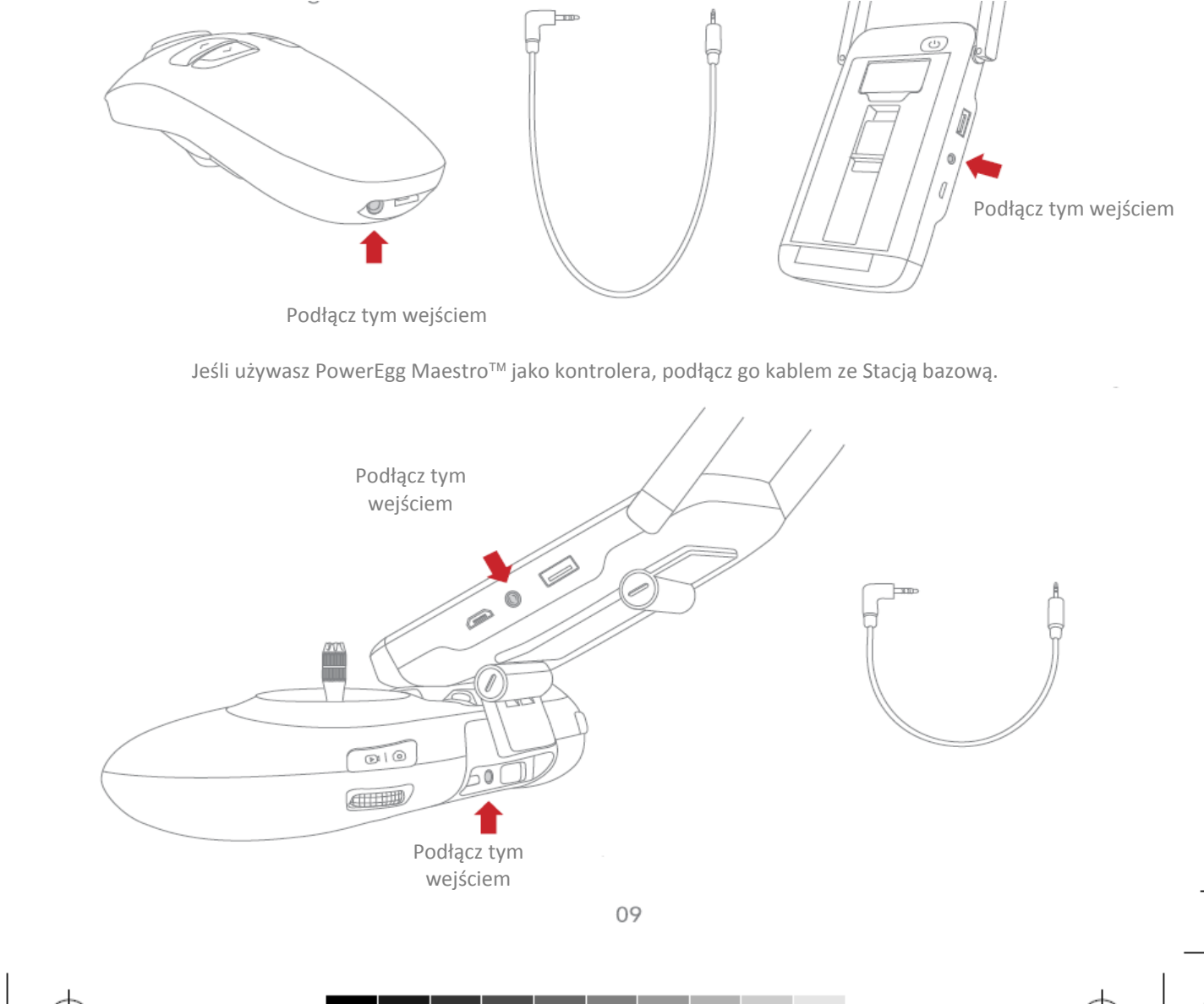

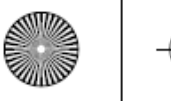

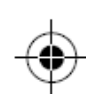

## **Przygotuj drona**

1. Otwórz cztery ramiona PowerEgg'a, tak jak pokazano na obrazku. Usłyszysz dźwięk kliknięcia wskazujący na ich prawidłową pozycję.

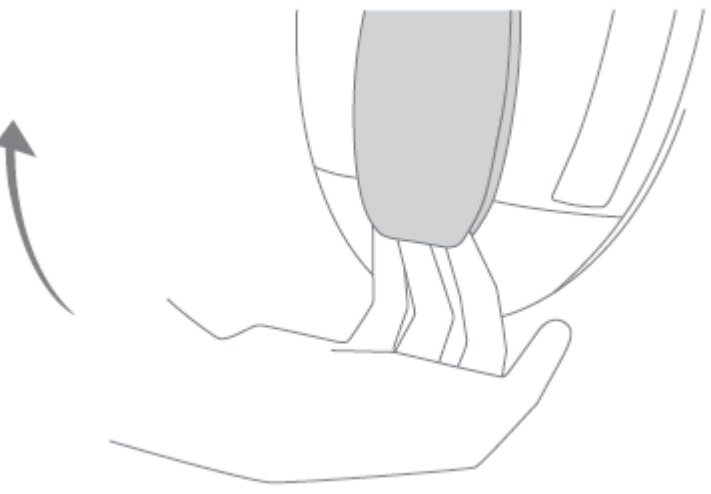

2. Otwórz górną pokrywę baterii. Trzymając drona za ramie, wciśnij kciukiem baterię do stosownego otworu.

Uwaga: Naciskanie na podwozie, może powodować szkody.

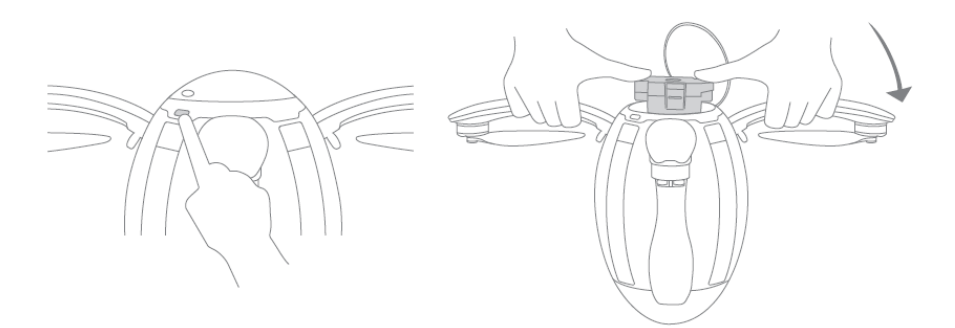

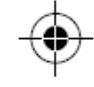

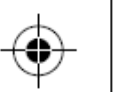

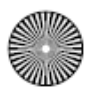

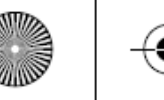

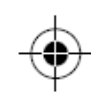

3. Zdejmij pokrywkę gimbala spod spodu. Uwaga: Przed uruchomieniem drona, upewnij się, że gimbal jest otwarty aby nie uszkodzić jego silnika.

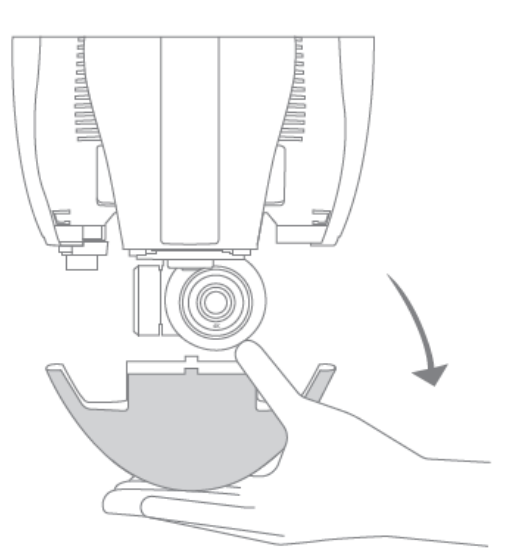

4. Naciśnij raz a później naciśnij i przytrzymaj przycisk zasilania aż nie zapali się niebieskie światło. Po usłyszeniu powiadamiającego dźwięku, trzymając za ramie drona, naciśnij przycisk zasilania 3 razy w szybkim tempie aby złożyć podwozie.

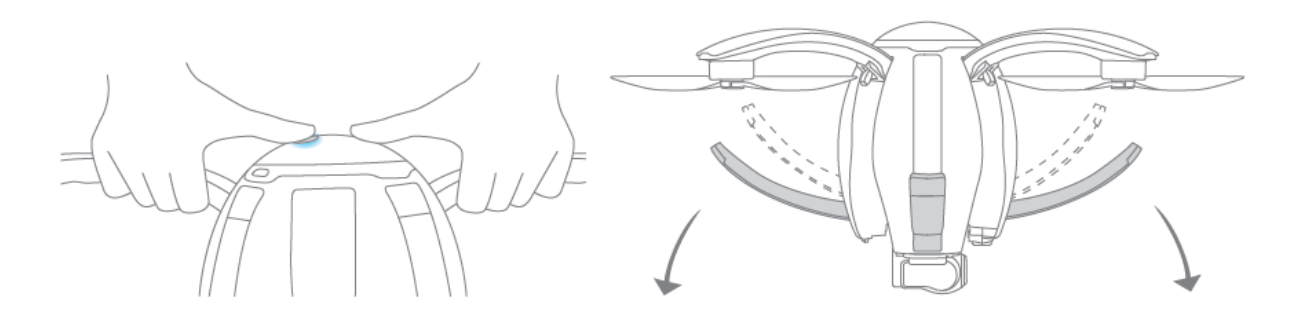

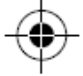

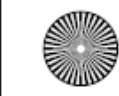

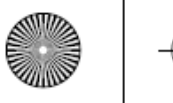

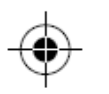

5. Rozłóż śmigła obiema rękami.

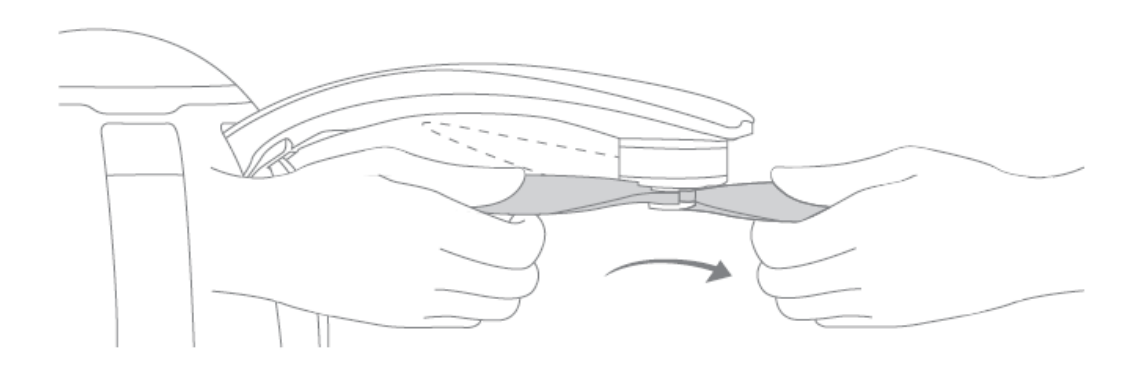

6. Umieść drona na odpowiednim podłożu w bezpiecznej odległości ponad 10m od ludzi. Głowa drona powinna być skierowana w tę samą, w którą patrzy pilot.

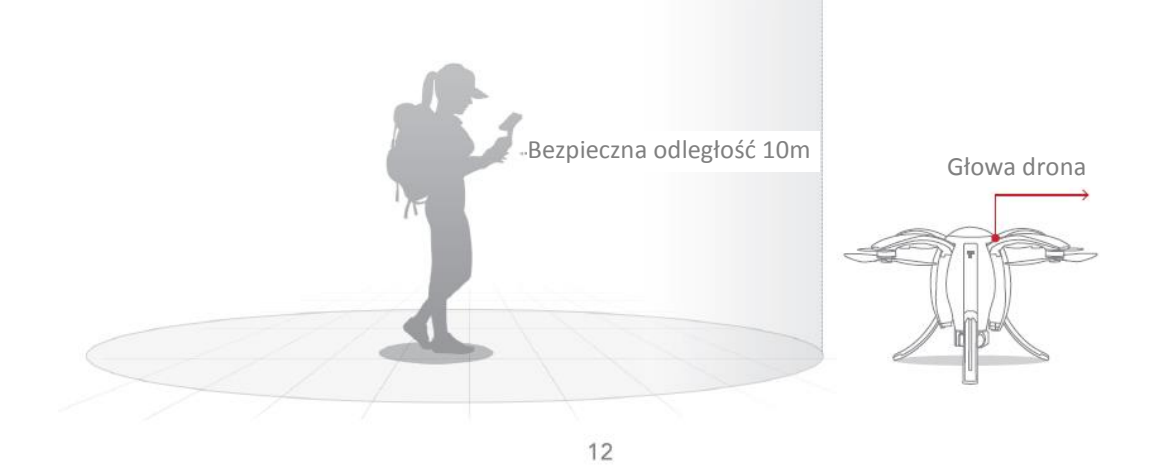

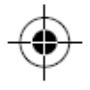

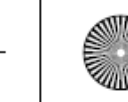

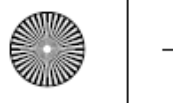

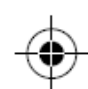

7. Uruchom Standardowy Kontroler lub Maestro™ oraz Stację bazową.

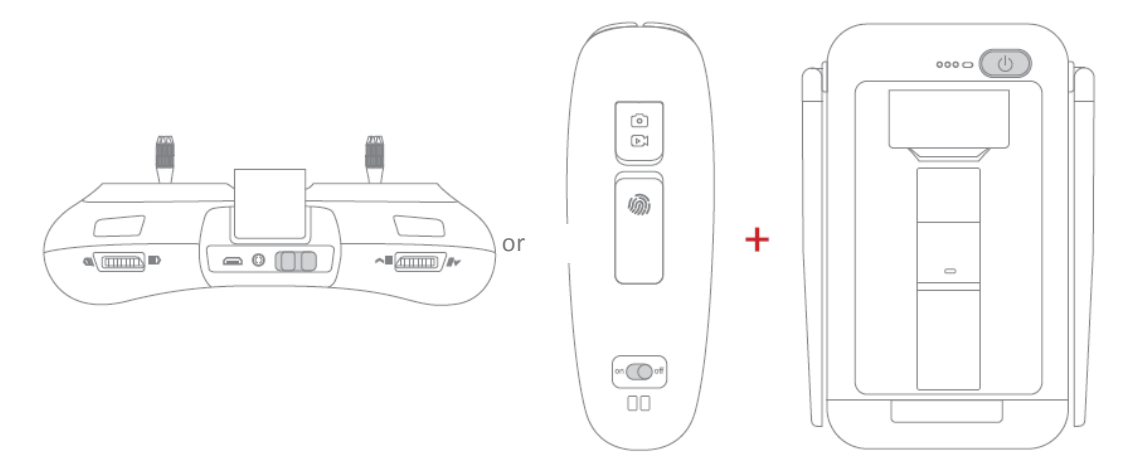

8. Włącz urządzenie mobilne i podłącz się do WiFi: Power\_Groundxxx. Hasło: 1234567890.

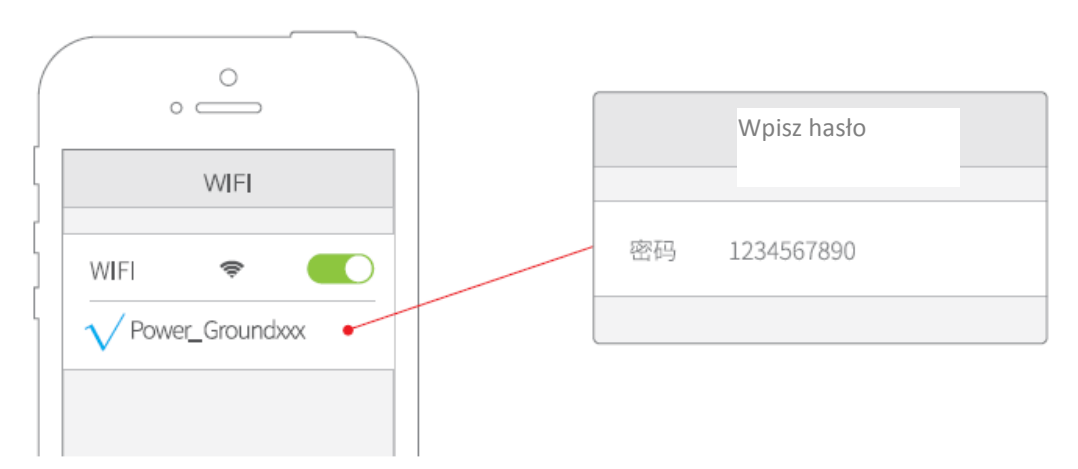

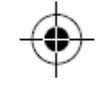

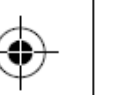

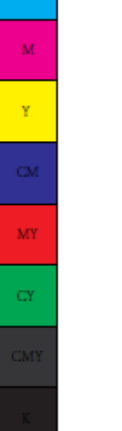

 $\mathbf{C}$ 

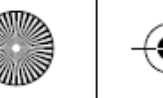

9. Otwórz aplikację Vision+. Po około 30 sekundach, kliknij ROZPOCZNIJ LOT kiedy urządzenie będzie podłączone.

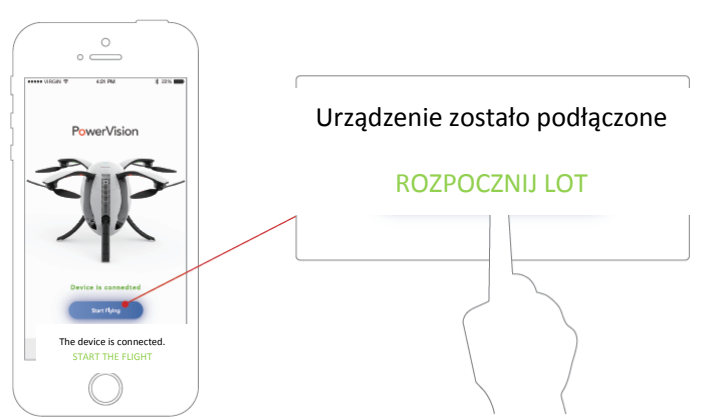

10. Zaczekaj aż wskaźnik drona będzie zielony, a wskaźnik Standardowego Kontrolera lub Maestro zmieni się na zielony. Oznacza to, że dron jest gotowy do odblokowania i latania.

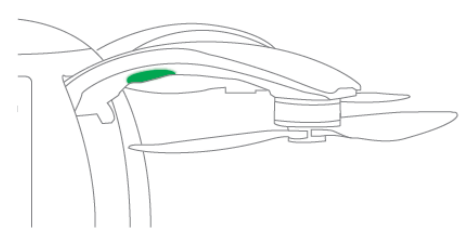

\* Częstotliwość WiFi względem Stacji bazowej to 5GHz. Telefony komórkowej nie wspierają WiFi 5GHz i nie będą w stanie połączyć się z Stacją bazową. Użytkownicy mogą zmienić lub resetować hasło do WiFi w dowolnym momencie.

\*\* Kiedy jesteś w miejscu, gdzie nie latałeś wcześniej, otwórz aplikację, przybliż i przesuń mapę łącząc się z Stacją bazową, tak aby dane mogły być zapisane lokalnie i nie miały wpływu na lot.

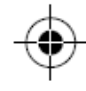

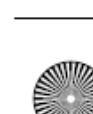

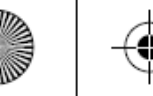

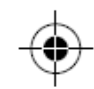

Aby zamknąć PowerEgg'a, przytrzymaj drona za ramie nad ziemią, naciśnij przycisk zasilania 3 razy w szybkim tempie a podwozie zamknie się automatycznie.

Złóż ramiona jedno po drugim przyciągając spust, który znajduje się pod spodem każdego ramienia upewnij się, że śmigła pasują do kształtu otworu.

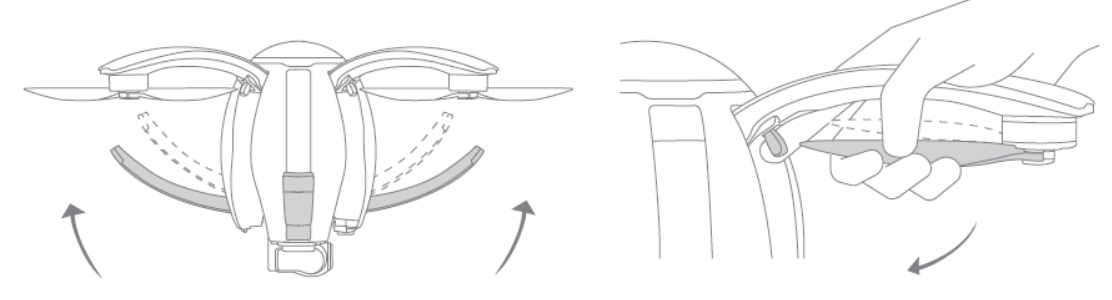

11. Wyjmij baterię przytrzymując ją kciukiem i palcem wskazującym.

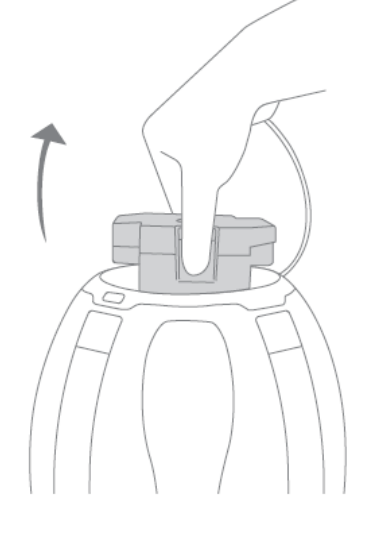

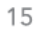

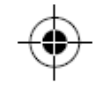

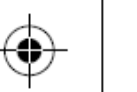

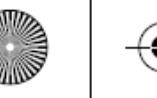

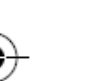

## **Lot i bezpieczeństwo**

### **Lot i robienie zdjęć**

Istnieją dwa sposoby kontrolowania drona:

• Standardowy Kontroler zapewnia precyzyjną kontrolę PowerEgg dzięki podwójnemu joystickowi. Może wykonywać następujące funkcje start i lądowanie, Return-to-Home, Follow Me, otwieranie i zamykanie podwozia, kontrolę ruchów gimbala, reorientację drona oraz robienie zdjęć i filmów.

• Maestro™ zapewnia pełną kontrolę nad dronem dzięki gestom i ruchom kontrolera.

•**Użyj PowerEgg Maestro™ kontrolera do sterującego gestami aby kontrolować lot i robienie zdjęć.**

Po podłączeniu Stacji bazowej aplikacja Vision+ pokazuje "Łatwy moduł lotu. Latanie bezpieczne".

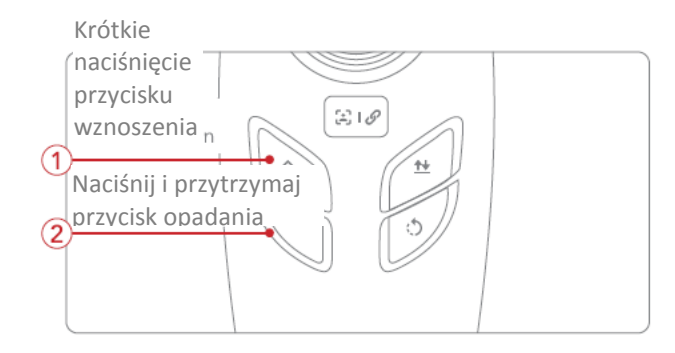

2. Naciśnij przycisk wznoszenia się jeden raz a później, naciśnij i przytrzymaj przycisk opadania aby odblokować urządzenie.

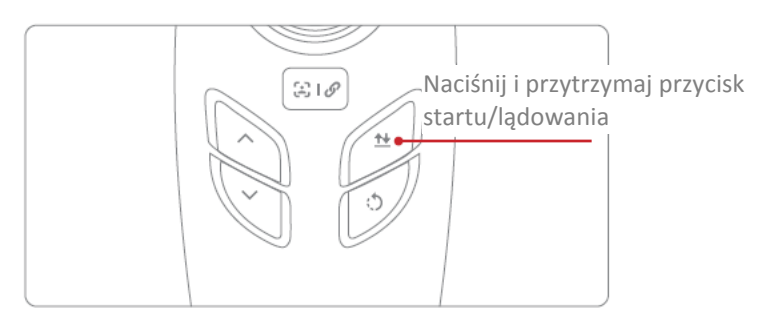

1. Start: Naciśnij i przytrzymaj przycisk startu/lądowania dopóki nie zawibruje, dron wystartuje automatycznie i zawiśnie w powietrzu.

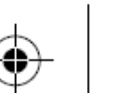

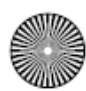

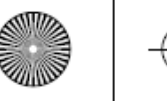

dronem.

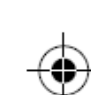

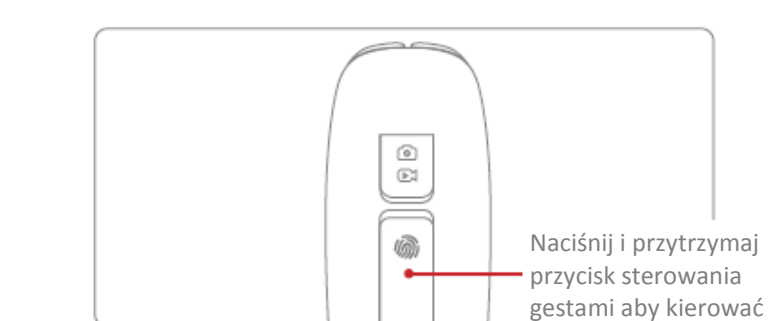

3. Kontrola lotu: Naciśnij i przytrzymaj przycisk wznoszenia się aby osiągnąć preferowaną wysokość, następnie przyciskiem sterowania gestem aby ruchami nawigować drona

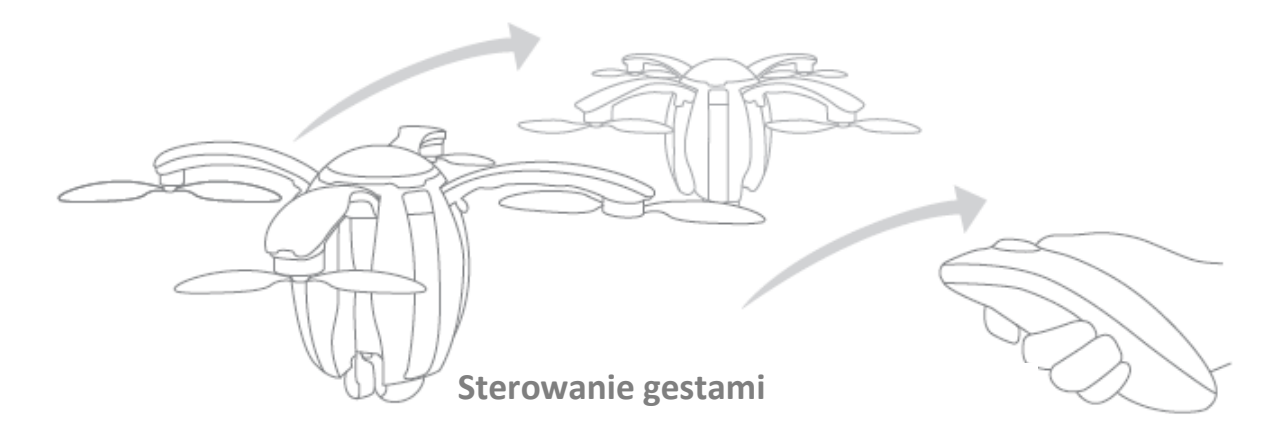

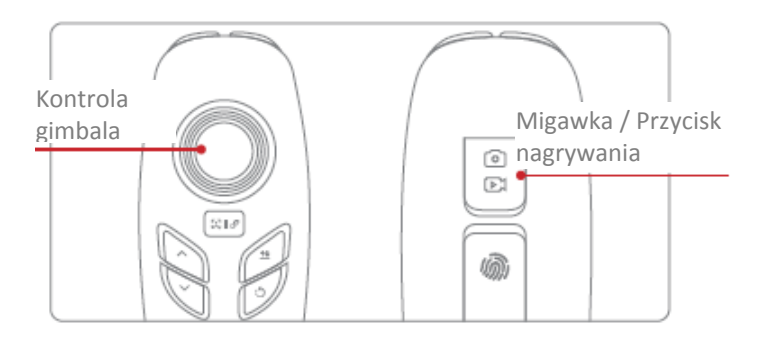

4. Możesz kontrolować gimbal, robić zdjęcia i wideo podczas lotu.

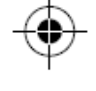

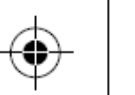

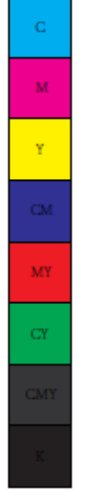

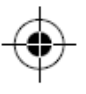

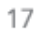

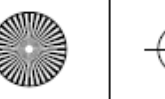

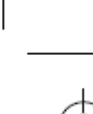

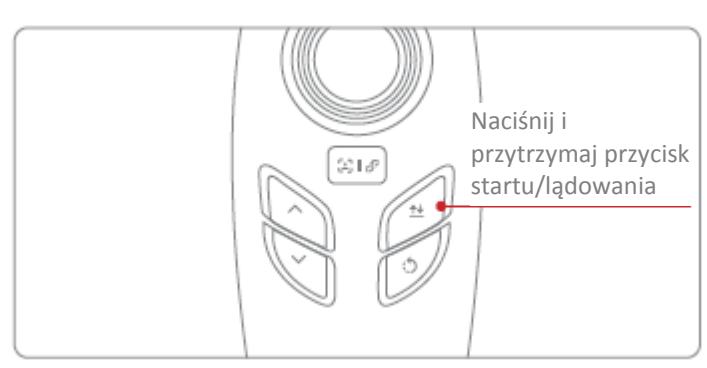

5. Aby wylądować dronem, naciśnij przycisk startu/lądowania. Dron otworzy podwozie, wyląduje i zatrzyma się automatycznie. (Naciśnij przycisk startu/lądowania raz aby anulować automatyczne lądowanie.

\*Podczas lądowania awaryjnego, pilot może nacisnąć kombinację przycisków opadania, migawkę i przesunąć przycisk sterowania gestami w górę aby zatrzymać i unieruchomić drona natychmiast, jak pokazano na obrazku (Dron przestanie funkcjonować i spadnie. Uwaga na otoczenie). \*\*Maestro™ nie współgra w lotach wewnątrz budynku.

#### • **Używanie Standardowego Kontrolera aby kontrolować lot i robienie zdjęć**

Moduł 2 jest domyślnym ustawieniem dla kontrolera PowerEgg'a. Lewy drążek kontrolny operuje przyspieszeniem i odchyleniem, a prawy drążek kontroluje pochylenie i przechylenie. Pilot wyposażony jest w moduł 1 i moduł 2, który można ustawić w aplikacji Vision+. Tryb 2 jest zalecany dla początkujących

Moduł 1: Prawy drążek kontroluje przyśpieszenie Moduł 2: Lewy drążek kontroluje przyśpieszenie

1. Zmień moduł na kontrolerze na N-Mode (Normalny moduł), aplikacja pokazuje "Normalny moduł. Latanie bezpieczne."

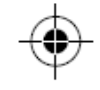

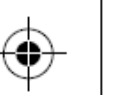

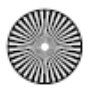

70100018-00 PowerEgg<sup>°</sup> 図図図図図図図√ ≈ ÷ II図図<sup>°</sup> ∑EN 4…図図™図 ' .pdf 11 16/11/29 下午4:39

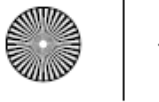

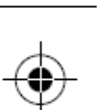

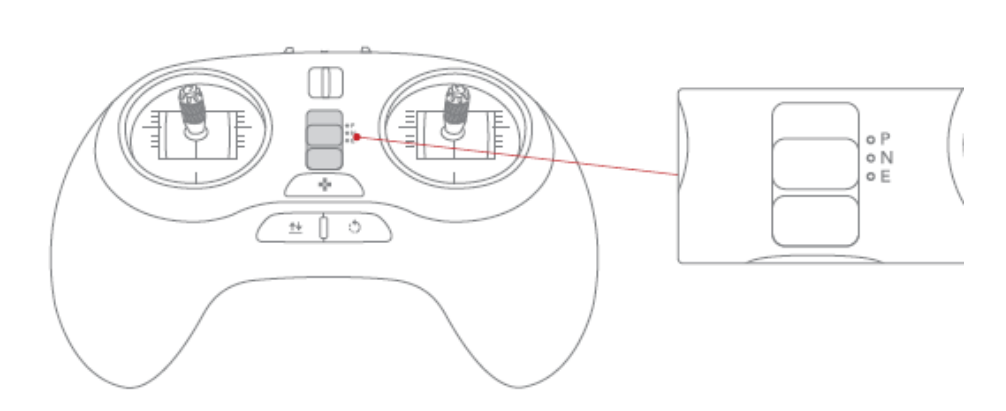

\*Moduł P (Profesjonalny): ręczny tryb lotu, dron automatycznie utrzymuje wysokość a pilot kontroluje kierunek sterując joystickiem.

\*Moduł N (Normalny): tryb stałego punktu lotu, dron używa GPSa lub systemu pozycjonowania wizji aby utrzymać się w ustalonej pozycji.

\*Moduł E (Łatwy): łatwy tryb, dron używa GPSa do pozycjonowania. Lot drona jest zależny od pilota a nie od jego orientacji.

2. Odblokuj silnik: Pozycja obu drążków powinna być skierowana w dół do środka, tworząc "V".

3. Start: Powoli przesuń drążek przyśpieszenia aby dron zaczął się unosić.

Start Automatyczny: Naciśnij i przytrzymaj przycisk startu/lądowania na Standardowym Kontrolerze, aż nie zawibruje, dron uniesie się i zawiśnie w powietrzu.

4. Możesz kontrolować gimbala i robić zdjęcia lub wideo podczas lotu.

5. Lądowanie: Powoli przesuń drążek przyśpieszenia aby dron delikatnie wylądował. Następnie przytrzymaj drążek na samym dole przez 2 sekundy aż silniki nie przestaną się kręcić. Lądowanie Automatyczne: Naciśnij i przytrzymaj przycisk startu/lądowania na Standardowym Kontrolerze, aż nie zawibruje, dron uwolni podwozie i wyląduje (Naciśnij przycisk startu/lądowania jeden raz aby anulować automatyczne lądowanie).

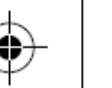

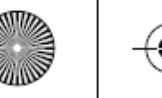

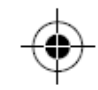

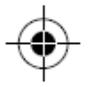

\* Uwaga: Podczas awarii, pilot może kontrolować lewy joystick w lewym dolnym kierunku, naciśnij i przytrzymaj przycisk Powrót-do-bazy (Return-To-Home) aby unieruchomić i natychmiast zatrzymać drona. (Urządzenie przestanie funkcjonować i spadnie. Uwaga na otoczenie).

#### **Bezpieczeństwo lotu**

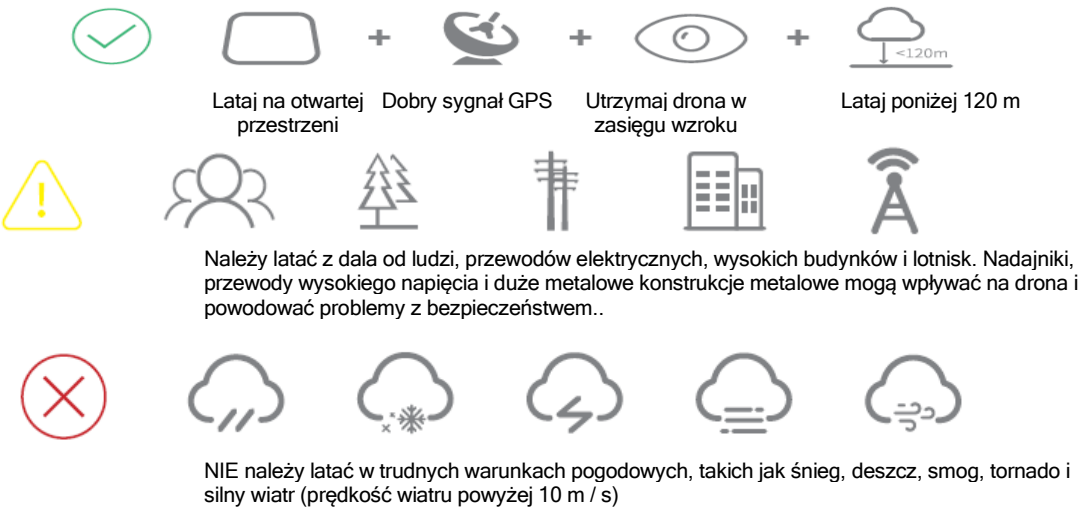

20

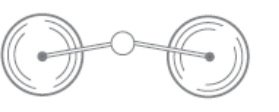

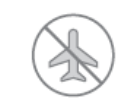

Brak strefy latania

poważne szkody osobiste i materialne.

Proszę nie dotykać wirujących śmigieł; Należy zapoznać się z poniższą stroną internetową! W przeciwnym razie spowoduje to http://knowbeforeyoufly.org/air-space-map/

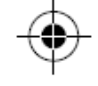

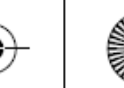

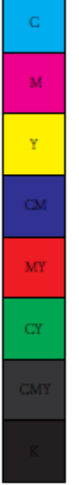

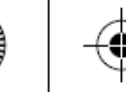

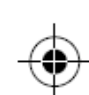

#### FCC

This equipment has been tested and found to comply with the limits for a Class B digital device, pursuant to Part 15 of the FCC Rules. These limits are designed to provide reasonable protection against harmful interference in a residential installation. This equipment generates uses and can radiate radio frequency energy and, if not installed and used in accordance with the instructions, may cause harmful interference to radio communications. However, there is no guarantee that interference will not occur in a particular installation. If this equipment does cause harmful interference to radio or television reception, which can be determined by turning the equipment off and on, the user is encouraged to try to correct the interference by one or more of the following measures:

- Reorient or relocate the receiving antenna.
- Increase the separation between the equipment and receiver.
	- Connect the equipment into an outlet on a circuit different from that to which the receiver is connected.
- Consult the dealer or an experienced radio/TV technician for help.

Changes or modifications not expressly approved by the party responsible for compliance could void the user's authority to operate the equipment. This device complies with part 15 of the FCC Rules. Operation is subject to the following two conditions: (1) This device may not cause harmful interference, and (2) this device must accept any interference received, including interference that may cause undesired operation.

The antenna(s) used for this transmitter must be installed to provide a separation distance of at least 20 cm from all persons and must not be colocated or operating in conjunction with any other antenna or transmitter.

This equipment complies with FCC radiation exposure limits set forth for an uncontrolled environment. End user must follow the specific operating instructions for satisfying RF exposure compliance. This transmitter must not be co-located or operating in conjunction with any other antenna or transmitter.

The portable device is designed to meet the requirements for exposure to radio waves established by the Federal Communications Commission (USA). These requirements set a SAR limit of 1.6 W/kg averaged over one gram of tissue. The highest SAR value reported under thisstandard during product certification for use when properly worn on the body.

IC

This device complies with Industry Canada's licence-exempt RSSs. Operation is subject to the following two conditions:

(1) This device may not cause interference; and

(2) This device must accept any interference, including interference that may cause undesired operation of the device.

Cet appareil est conforme aux CNR exempts de licence d'lndustrie Canada. Le fonctionnement est soumis aux deux conditions suivantes:

(1) Ce dispositif ne peut causer des interferences; et

(2) Cet appareil doit accepter toute interference, y compris les interferences qui peuvent causer un mauvais fonctionnement de I'appareil.

This equipment complies with ISED radiation exposure limits set forth for an uncontrolled environment. End user must follow the specific operating instructions for satisfying RF exposure compliance. This transmitter must not be co-located or operating in conjunction with any other antenna or transmitter.

The portable device is designed to meet the requirements for exposure to radio waves established by the ISED. These requirements set a SAR limit of 1.6 W/kg averaged over one gram of tissue. The highest SAR value reported under this standard during product certification for use when properly worn on the body.

Cet equipement est conforme aux limites d'exposition aux rayonnements ISED etablies pour un environnement non controle. L'utilisateur final doit suivre les instructions specifiques poursatisfaire les normes. Cet emetteur ne doit pas etre co-implante ou fonctionner en conjonction avec toute autre antenne ou transmetteur.

Le dispositif portatif est congu pour repondre aux exigences d'exposition aux ondes radio etablie par le developpement energetique DURABLE. Ces exigences un SAR limite de 1,6 W/kg en moyenne pour un gramme de tissu. La valeur SAR la plus elevee signalee en vertu de cette norme lors de la certification de produit a utiliser lorsqu'il est correctement porte sur le corps.

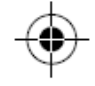

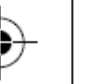

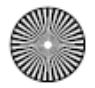

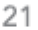

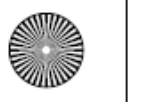

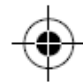

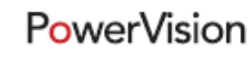

www.powervision.me

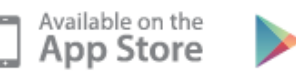

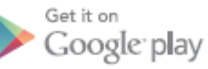

Hotline: 400-870-1088 Copyright 2016 @Powervision Robot Inc. All rights reserved.

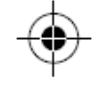

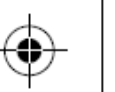

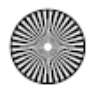

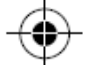

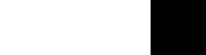